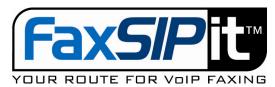

## How to use VFax account

After VFax account has been set, user can now send out fax through any email account as long as s/he specified her/his registered email address and password in the subject title. Here are the detailed steps.

- 1. Say you are going to send a document to fax number 3335554444 through any email account.
- 2. Create a new email, To: 13335554444@faxmessage.net
- 3. In the Subject, you must have something like:

```
Your_real_subject_whatever u=your_account_login_for_virtual_fax_service p=your_password
```

- 4. Other than this, nothing is different as you normally do any email.
- 5. You can attach only **ONE** document to this email (there is no limitation on this document that how many pages it can be), the format could be any one of the following list:

```
TIFF, TXT, PCX, DCX, DOC, RTF, HTML, HTM, PPT, XLS and PDF.
```

6. After a while you sent out the email, you should receive a notification (from DoNotReply) in your registered email address to inform you the result of this fax. The notification looks like this:

```
Dear YOUR_NAME,

The following are the results for Fax Subject:

MessageID: 4022
Creation Time: 1/24/2011 10:54:37 AM
Dialed Number: 13335554444
Pages Sent: 6
Fax Status: SUCCESS
Country: Canada
Duration: 3:42

YOUR_SERVICE_PROVIDER.

For support please email:
```

YOUR SERVICE PROVIDER SUPPORT EMAIL ADDRESS

For receive fax, you don't need do anything. All you need is to tell people your fax number, the number you got from us (DID number). Whenever and wherever people send fax to that number, we will deliver the fax to your registered email box; you just go there and check. As an option, you can also setup your account to receive the notification for this.

This document contains proprietary and confidential FaxSIPit information, the information is solely for the purpose of maintaining and supporting yours or your customers FaxSIPit account. In reading this document you agree that you will not alter, decompile, disassemble, reverse engineer, reproduce or modify any part or whole of this document.